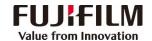

## Apeos 2350 NDA / 2150 N Operation Guide

Customer Contact Centre 400 820 5146

## Сору

Set the document size/tray/orientation  $\rightarrow$  Select features  $\rightarrow$  Use the numeric keypad to enter the desired number of copies  $\rightarrow$  Press the [Start] button

\* Press the [Stop] button to cancel the currently executing copy job.

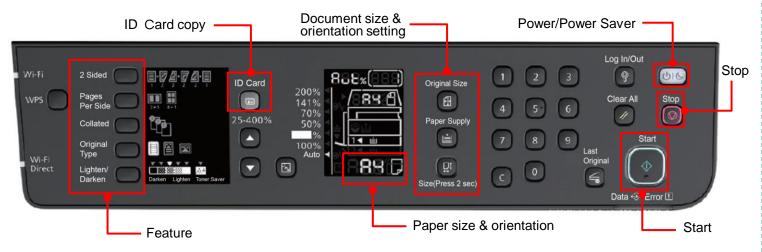

## Print

Select [Print] → Select the printer and click [Printer Properties] to select the features → Click [OK]

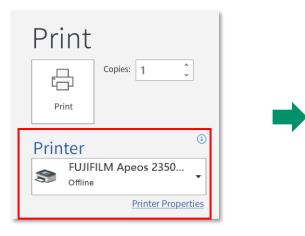

\* When outputting many sets of the same document , each set can be stacked in alternating horizontal vertical orientation to save time when collating.

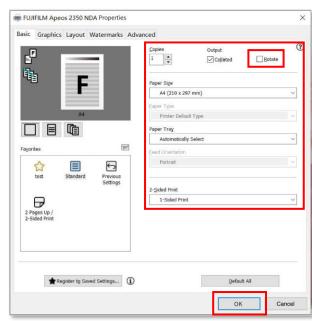

## Scan

Click the [Setting] on the PC and select the scanner  $\rightarrow$  Right click to select [Start scan]  $\rightarrow$  Click [Printer Properties] to select the features  $\rightarrow$  Click [Scan]  $\rightarrow$  Click [Next] and [Import]

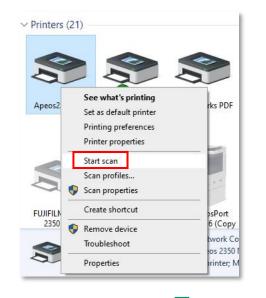

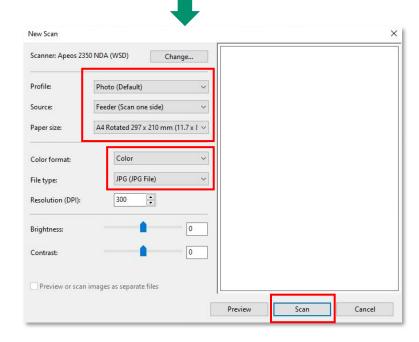